# Programozási technológia

Grafikus felhasználói felület – Eseménykezelés

> Dr. Szendrei Rudolf ELTE Informatikai Kar 2020.

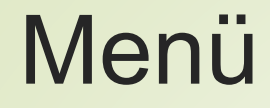

Egészítsük ki a már korábban elkészített Számláló alkalmazásunkat úgy, hogy az tartalmazzon egy menüt, amiben nullázhatjuk a számláló értékét, illetve kiléphetünk a programból, valamint külön címkén jelenítsük meg a kattintások számát.

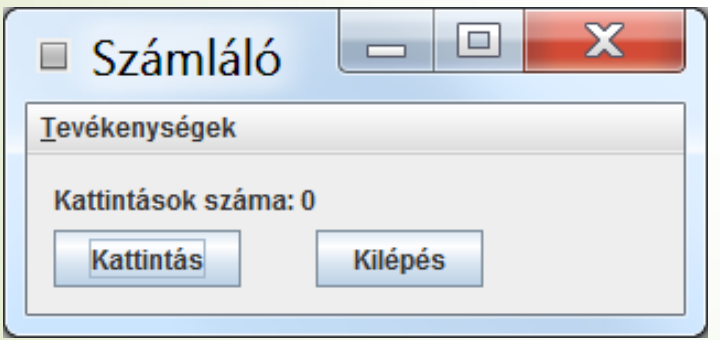

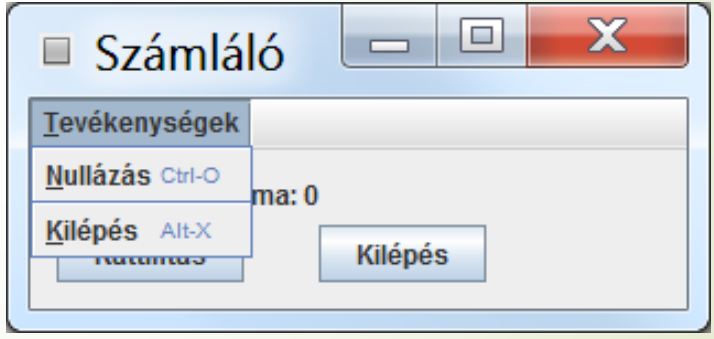

### Menüsor felépítése

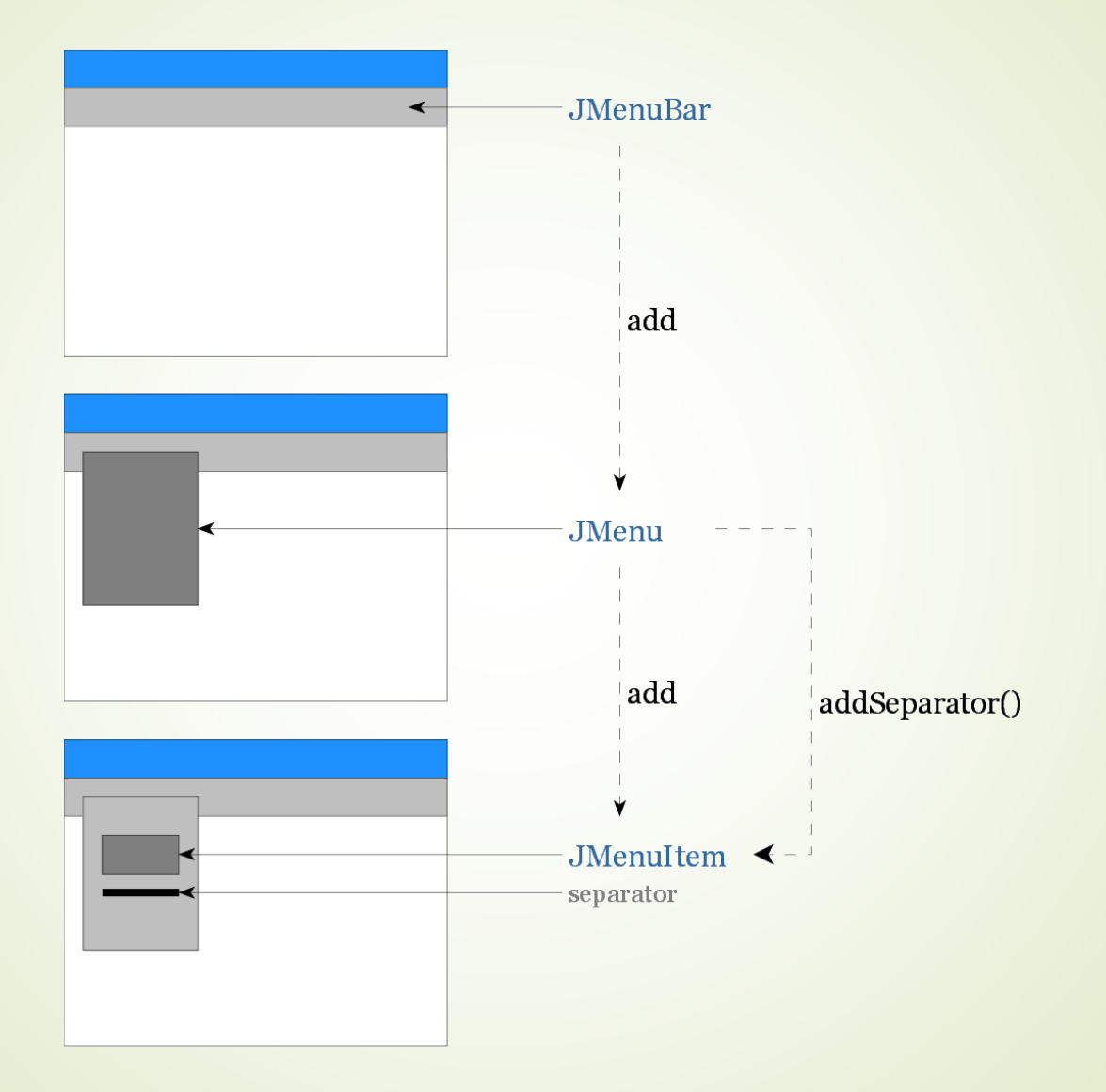

### Menüsor komponensei

#### JMenuBar

- Általában a program ablakának tetején helyezkedik el, elemei a menük, beállítani egy JFrame-en belül a setJMenuBar()-al lehet
- JMenu
	- konstruktor: paraméter a név
	- setMnemonic: paraméter a kiválasztó billentyű
- JMenuItem
	- **konstruktor: paramétere egy AbstractAction-ből** származtatott objektum (vagy név, ikon; de ekkor eseménykezelőt hozzá kell venni)
	- **■** setMnemonic: **paraméter a menün belüli kiválasztó billentyű**
	- **■** setAccelerator: a gyorsbillentyű kódja

### Menü komponensek hierarchiája

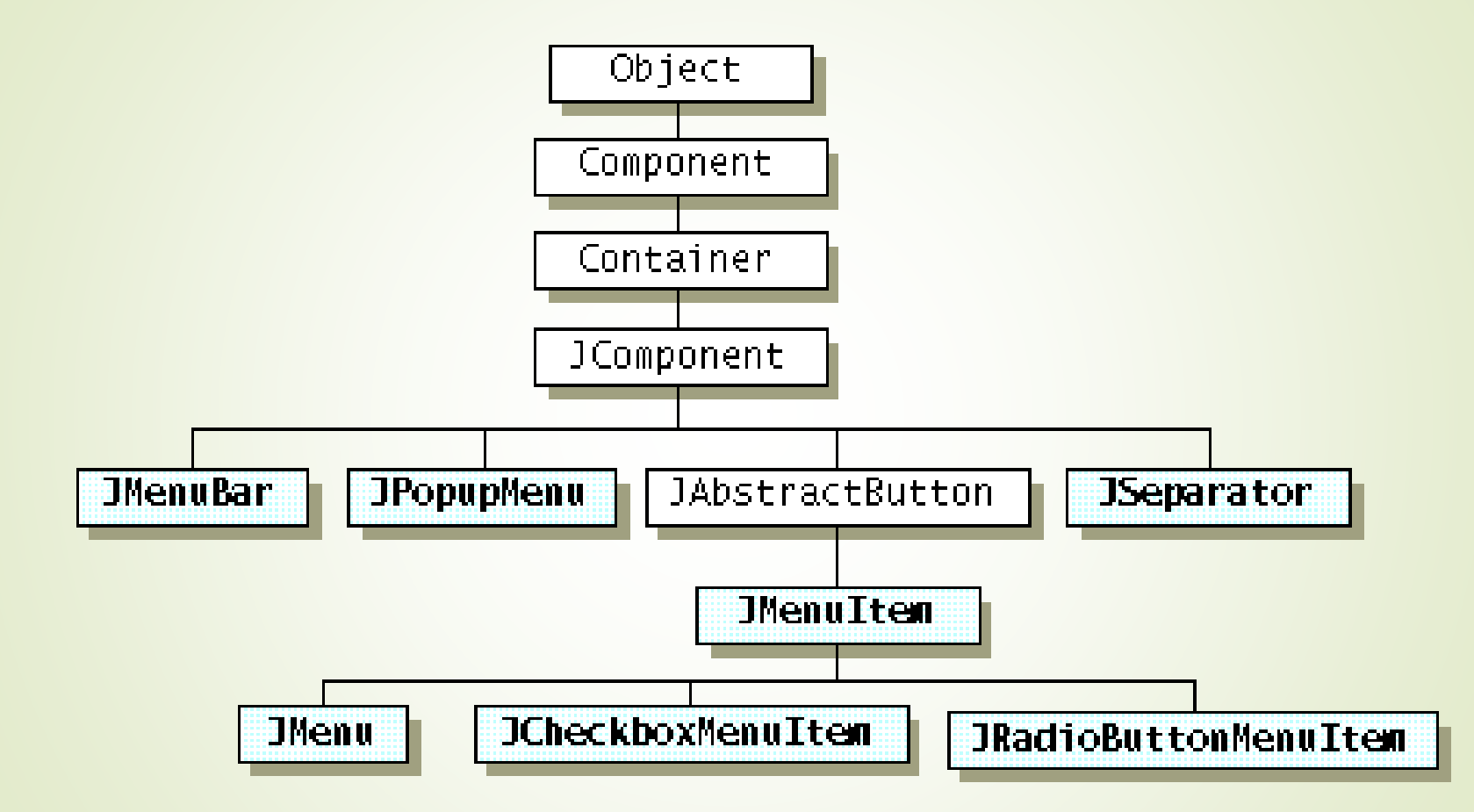

### Menü megvalósítása

```
JMenuBar menuBar = new JMenuBar();
JMenu menuFile = new JMenu("Fájl");
menuFile.setMnemonic('F');
JMenuItem menuExit = new JMenuItem(new AbstractAction() {
  @Override 
  public void actionPerformed(ActionEvent e){ ... }
});
menuExit.setText("Kilépés");
menuExit.setMnemonic('K');
menuExit.setAccelerator(
   KeyStroke.getKeyStroke(KeyEvent.VK_X, KeyEvent.ALT_MASK));
menuFile.add(menuExit);
menuBar.add(menuFajl);
setJMenuBar(menuBar);
```
### Menüsor – opcionális menüelem

- Változtassuk meg a programot úgy, hogy csak akkor lehessen a menüből nullázni, ha a kattintások száma nem nulla!
- Ehhez a JMenuItem setEnabled műveletét használhatjuk
- **Engedélyezés:** 
	- Kezdetben letiltjuk a menüpontot (a létrehozásakor)
	- Kattintás esetén engedélyezzük a menüpontot (kattintás eseménykezelőjében)
	- Nullázás esetén letiltjuk a menüpontot (nullázás eseménykezelőjében)

### Egér események kezelése

 A felület elemei közül több komponens bizonyos formában kezeli az egeret (pl. gombok, listák a kattintást, görgetést a görgetősávok). Ha eltérő kezelés, illetve új esemény figyelése szükséges, akkor egéresemény figyelőt kell a komponenshez rendelni:

#### addMouseListener

 paramétere egy MouseListener interfészt megvalósító objektum, amely kezeli a az egérgomb (lenyomás, felengedés, kattintás) és területet váltó (belépés, elhagyás) eseményeket

#### addMouseMotionListener

**P** paramétere egy MouseMotionListener interfészt megvalósító objektum, amely kezeli az egér húzását

#### addMouseWheelListener

**P** paramétere egy MouseWheelListener interfészt megvalósító objektum, amely kezeli az egér görgető gombjának eseményeit

### MouseAdapter osztály

- Mindhárom interfészt megvalósítja (MouseListener, MouseMotionListener, MouseWheelListener)
- Ha nem akarunk mindenhez megvalósítást írni, akkor célszerű ebből származtatni, illetve ha több interfész műveleteire van szükségünk.
- Görgetésnél MouseWheelEvent objektumot kapunk, amelytől lekérdehető pl. a görgetés iránya (minden egyes forgatásnál meghívódik, azaz 5 ,,kattanásos" görgetésnél 5x hívódik meg).

```
public class MyFrame extends JFrame{
  private final MouseAdapter mAdapter = new MouseAdapter() {...}
  public MyFrame(){
    ...
    addMouseListener(mAdapter);
    addMouseMotionListener(mAdapter);
    addMouseWheelListener(mAdapter);
  }
}
```
### Eseménykezelés alapjai

- Az eseménykezeléssel működő programok alapötlete az, hogy a program futása közben események hatására mennek végbe bizonyos folyamatok
- Események váltódnak ki, melyekre az eseménykezelők reagálnak
- Egy esemény a program bármely részében kiváltódhat, az erre reagáló eseménykezelő pedig tipikusan a program egy teljesen más részében fut le
- Objektumorientált programozási nyelvben objektumok és függvényeik segítségével valósul meg

### **Eseményosztály, eseményobjektum**

- Minden kiváltott eseményhez tartozik egy eseményobjektum, amely hordozza az esemény tulajdonságait – az objektum saját változói segítségével.
- Rendelkezik egy referenciával arról is, hogy hol váltódott ki az esemény – másnéven forrás (source).
- Hasonló típusú eseményekhez természetesen létrehozható egy megfelelő eseményosztály.
- Javaban az események ősosztálya a java.util.EventObject osztály, amely tartalmazza a forrás kezelését.

### **Eseménykezelő osztály**

- Az eseménykezelő osztály alkalmas egy adott típusú esemény kezelésére, azaz reagálni arra, ha az esemény kiváltódik.
- Rendelkezik egy vagy több eseménykezelő függvénnyel, ahol mind 1-1 esemény kezelésére szolgál.
- Ezek a kapott eseményobjektum és annak forrása alapján a feladatuknak megfelelően elvégzik az esemény kezelését (maguk is válthatnak ki természetesen további eseményeket).
- A hasonló típusú eseménykezelő objektumok számára természetesen létrehozható egy megfelelő eseménykezelő osztály.
- **Javaban az eseménykezelők a** java.util.EventListener interfészből származnak, (tipikusan csak interfészek, hiszen az eseménykezelő függvények működése általában nem ismert)

### **Eseménykezelő függvény**

- Egy eseménykezelő függvény egy esemény kezelésére szolgál, tartalmazza azt a tevékenységet, amelyet az adott eseményre reagálásképp végre kell hajtani.
- Paraméterként megkapja a kiváltott eseményt, amelyre éppen reagálni kell, azaz amelyet kezelni kell.
- Működése közben kiválthat más eseményeket is.

### **Esemény kiváltása és kezelése**

- Egy esemény kiváltásakor ismerni kell az eseményt kezelő objektumokat.
- Az esemény kiváltásának első lépése az eseményobjektum létrehozása (forrása általában a this referencia).
- Második lépésként az eseménykezelő objektumok eseménykezelő függvényeinek meghívása történik az eseményobjektum átadásával.
- Az esemény kezelése az eseménykezelő függvényben történik, tehát ezen függvények törzsét, működését kell megadni.

### **Események és eseménykezelők összekapcsolása**

- Ahhoz, hogy egy esemény kiváltásának pillanatában ismerjük az eseménykezelőket, össze kell kapcsolni azokat egymással
- **Tevékenységek:** 
	- regisztráljuk az eseménykezelőt az eseménynél
	- az eseménykezelő feliratkozik az eseményre
	- az eseménykezelőt hozzárendeljük az eseményhez

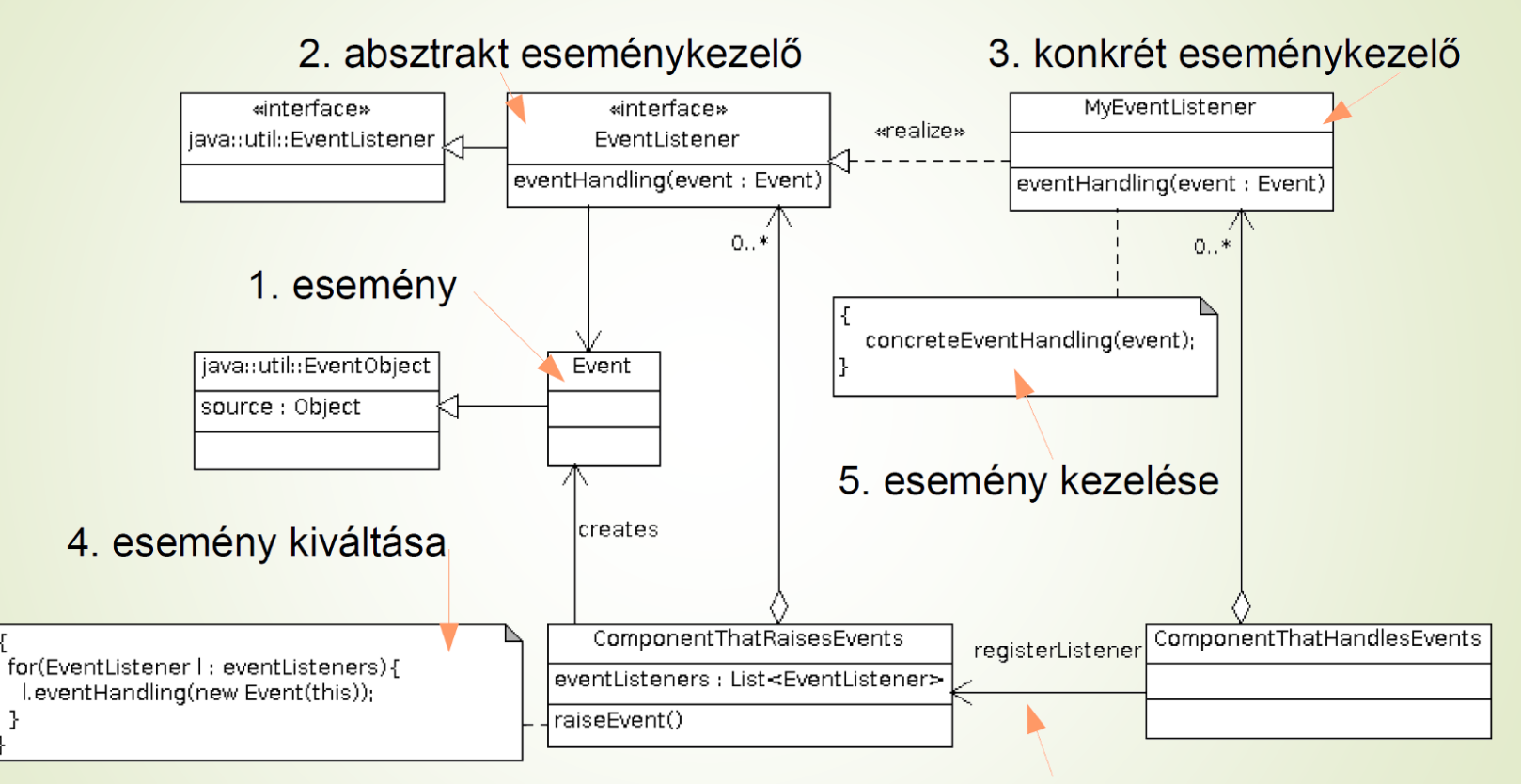

6. eseménykezelő regisztrálása

- Bizonyos fogalomkörökben szokás az eseménykezelő függvényeket Callback függvényeknek is nevezni
- Az események logikailag két csoportba sorolhatók:
	- felhasználói interakció eredménye
	- rendszerszintű ,,értesítés"
	- A felhasználói interakciók kezelésére már láttunk példát a kattintások számlálása, ablak bezárása, egér mozgatása stb. során.

■ Ugyanakkor az ablak bezárását nem csak a felhasználó kezdeményezheti, hanem például rendszer frissítéskor az operációs rendszer is küldhet ilyen értesítést, mielőtt automatikusan újraindul

### Eseménykezelés felhasználása

- Az eseménykezelés felhasználásának egyik módja a felhasználói interakciók feldolgozása.
- Alkalmas emellett a blokkoló függvény hívások kiváltására. Helyettük úgynevezett aszinkron hívásokat valósíthatunk meg az eseménykezelést felhasználva.
- Aszinkron hívás esetében nem várjuk meg az eredményt, hanem rögtön folytatjuk a munkát.
- A hívás paramétereként megadjuk azt az eseménykezelőt, amelyet majd a rendszer meghívhat, ha végzett a kért művelettel.
- Ez az aszinkron hatás mindkét irányban működhet, azaz az esemény kiváltója is nyugodtan folytathatja a munkáját, nem kell megvárnia az esemény lekezelését.
- A módszer alkalmazásánál körültekintően kell eljárni az objektumok életciklusa miatt.

### Sudoku

- Készítsünk Sudoku játékot! Legyen lehetőség három nehézségi szinten (könnyű, közepes, nehéz) játszani, ezeken belül véletlenszerűen válasszuk ki a pályát a meglévők közül.
- A program a pályákat és a megoldást is fájlból töltse be. Legyen lehetőség egy megkezdett játék elmentésére, valamint betöltésére is.
- Játék közben csak az előre nem megadott mezőket engedjük módosítani. Ezekre a bal egérgombbal kattintva lépkedhetünk a lehetséges (sorban, oszlopban, dobozban nem ütköző) számok között. Jobb egérgombbal kattintva ürítsük ki a mezőt.
- Legyen lehetőség a játék ellenőrzésére, sikeres kitöltés esetén gratuláljunk a felhasználónak, és kezdjünk véletlenszerűen új játékot az eddigi nehézségi szinten.